# Ramp Profile Hardware Implementation

User Guide

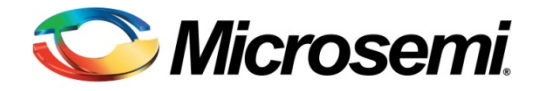

## **Table of Contents**

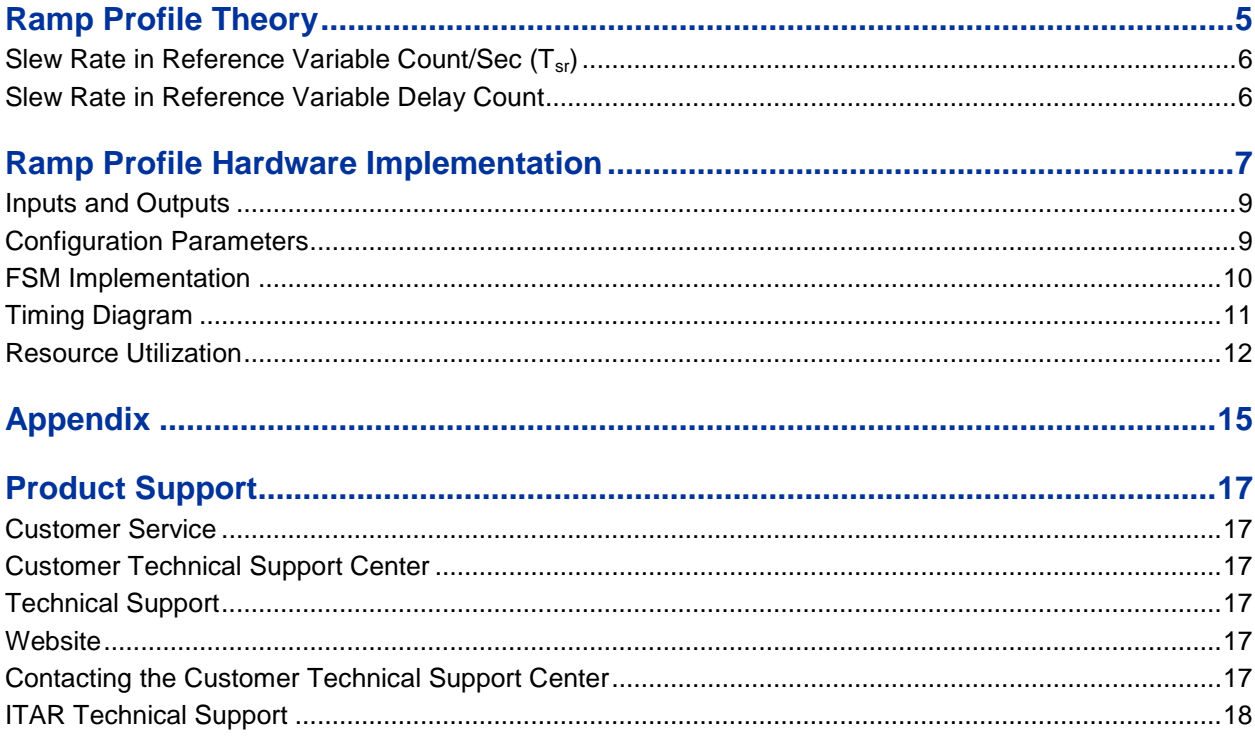

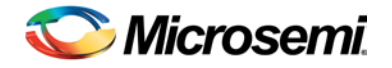

## <span id="page-4-0"></span>Ramp Profile Theory

A motor consists of a stationary stator and a moving rotor. Care should be taken to avoid subjecting the rotor to sudden and large magnitudes of speed changes. Sudden change in the motor speed applies a lot of mechanical stress on the motor system and leads to its malfunctioning in course of time. Hence, the speed of the rotor must be gradually increased with respect to time from the stationary position to the desired or reference speed. This change in speed characteristic of a motor is indicated by ramp-up profile, as shown in [Figure 1.](#page-4-1) Similarly, the speed of the rotor must not come down abruptly from its maximum speed to a significantly lower reference speed or even its stationary position (0 rpm). The speed of the rotor must be gradually reduced. This is indicated by ramp-down profile as shown i[n Figure 2.](#page-4-2)

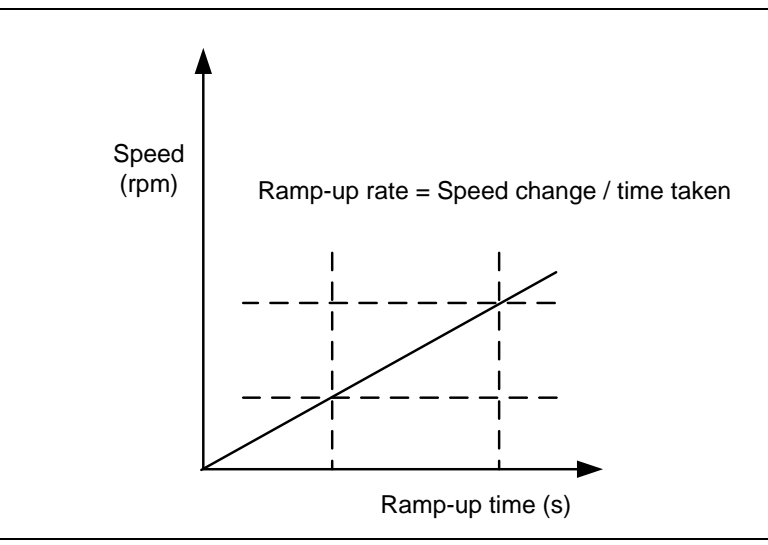

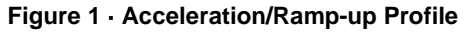

<span id="page-4-1"></span>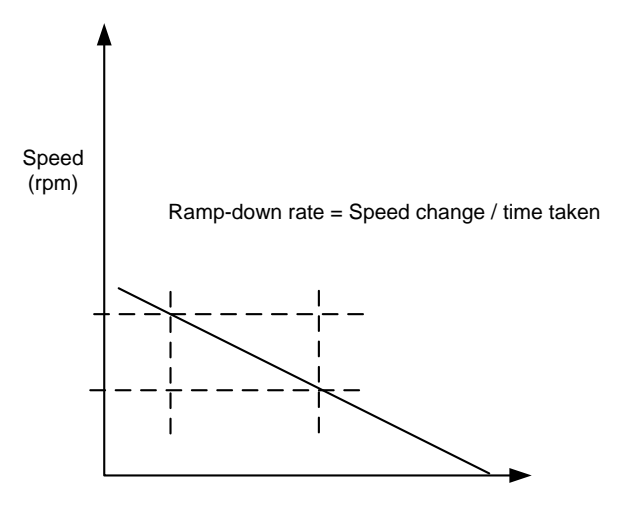

Ramp-up time (s)

<span id="page-4-2"></span>**Figure 2 · Deceleration/Ramp-down Profile**

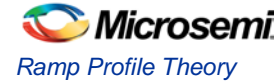

The variation of speed with respect to time or slew rate of a motor for a particular application can be expressed in two ways:

- 1. Slew rate in reference variable count/sec
- 2. Slew rate in reference variable delay count

### <span id="page-5-0"></span>Slew Rate in Reference Variable Count/Sec  $(T_{sr})$

For example, the required slew rate is 500 rpm/sec. Assume, the timer or timer interrupt service routine (ISR) is running at time interval  $T_c$ ; where  $T_c$  is the time taken for the timer overflow.

Consider  $T_c$  to be equal to 50 µs.

The time taken for each variable count =  $1/T_{sr}$  =  $1/500$  = 2 ms.

Hence, the ramp count =  $2ms/50\mu s = 40$ .

The ramp count should be calculated at run time. The incremental variable can be of integer type. Care must be taken for achieving the desired ramp for a wide range of dynamic configuration of slew rate. The timer must be initially configured to the desired variable count time. For example, for lower slew rates such as 50 rpm/sec, the time taken for each variable count will be 20 ms and the timer available must be capable of measuring this time.

#### <span id="page-5-1"></span>Slew Rate in Reference Variable Delay Count

The ramp count is given directly in terms of counts. For example, consider a variable delay count of 100 counts and  $T_c$  equal to 50 µs. The time taken for each ramp count is 100  $*$  50 µs = 5 ms.

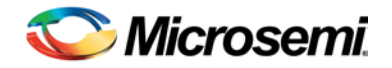

## <span id="page-6-0"></span>Ramp Profile Hardware Implementation

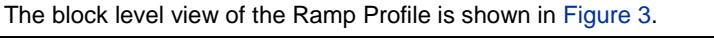

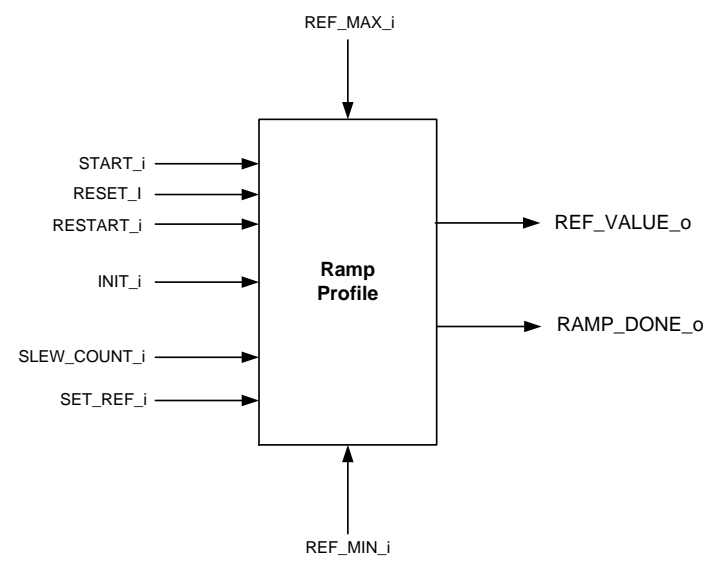

#### **Figure 3 · Ramp Profile Block Diagram**

```
The Ramp Profile block implements the following pseudo code:
```

```
if(ref_value <set_ref)
          ref_value = ref_value +1; (For acceleration)if (ref_value > set_ref)
         ref\_value = ref\_value - 1; (For deceleration)
Checking for saturation Limit:
       if(ref_value > ref_max)
         ref_value = ref_max;
       if(ref_value < ref_min)
          ref_value = ref_min;
```
where,

ref\_value = Current reference value

ref\_max, ref\_min = Maximum and minimum reference values, respectively

set\_ref = Desired reference value

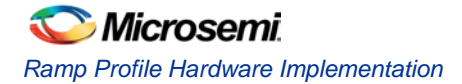

The above pseudo code is implemented as explained in the flow chart shown i[n Figure 4.](#page-7-0)

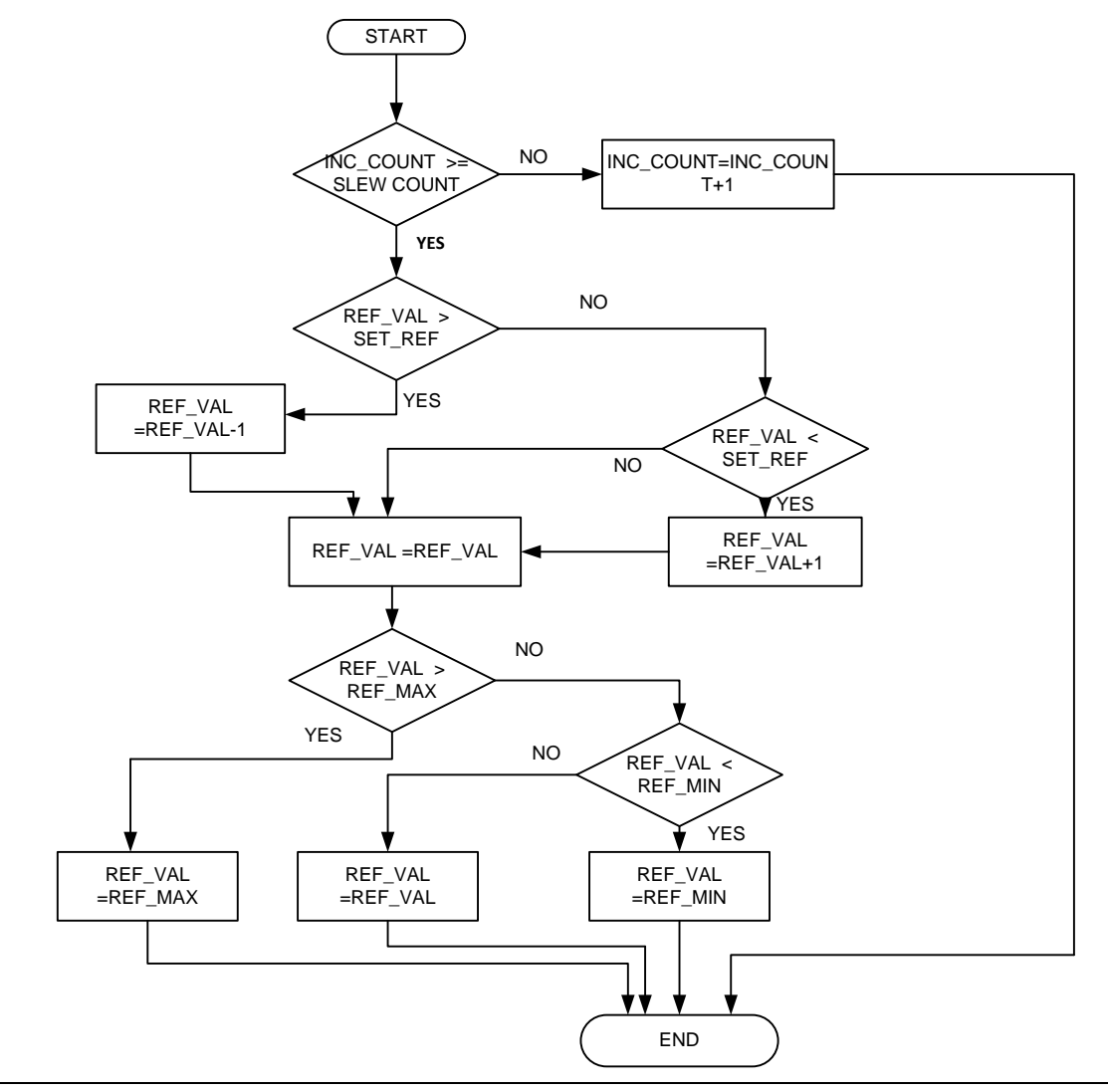

**Figure 4 · Ramp Profile Implementation Flow**

<span id="page-7-0"></span>where,

INC\_COUNT = Counter variable

SLEW COUNT = Maximum count value of the counter

When the Ramp Profile block is triggered, counter variable increments for every iteration of loop until it reaches the slew count value. A rising edge on the start signal must be detected for every iteration to begin. Once the increment count reaches the slew count, the reference value is incremented or decremented based on the set reference value. Then, the reference value obtained after incrementing (acceleration) or decrementing (deceleration) is compared with the set maximum and minimum output limits (ref\_max and ref\_min).

If the current reference value is greater than the ref\_max (maximum output value), then the ref\_max value is assigned as the current reference value. If the current reference value is less than the ref\_min value, then the ref\_min value is assigned as the current reference value. In case, the current reference value lies within the limits of ref\_max and ref\_min then it remains the same.

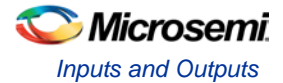

### <span id="page-8-0"></span>Inputs and Outputs

<span id="page-8-2"></span>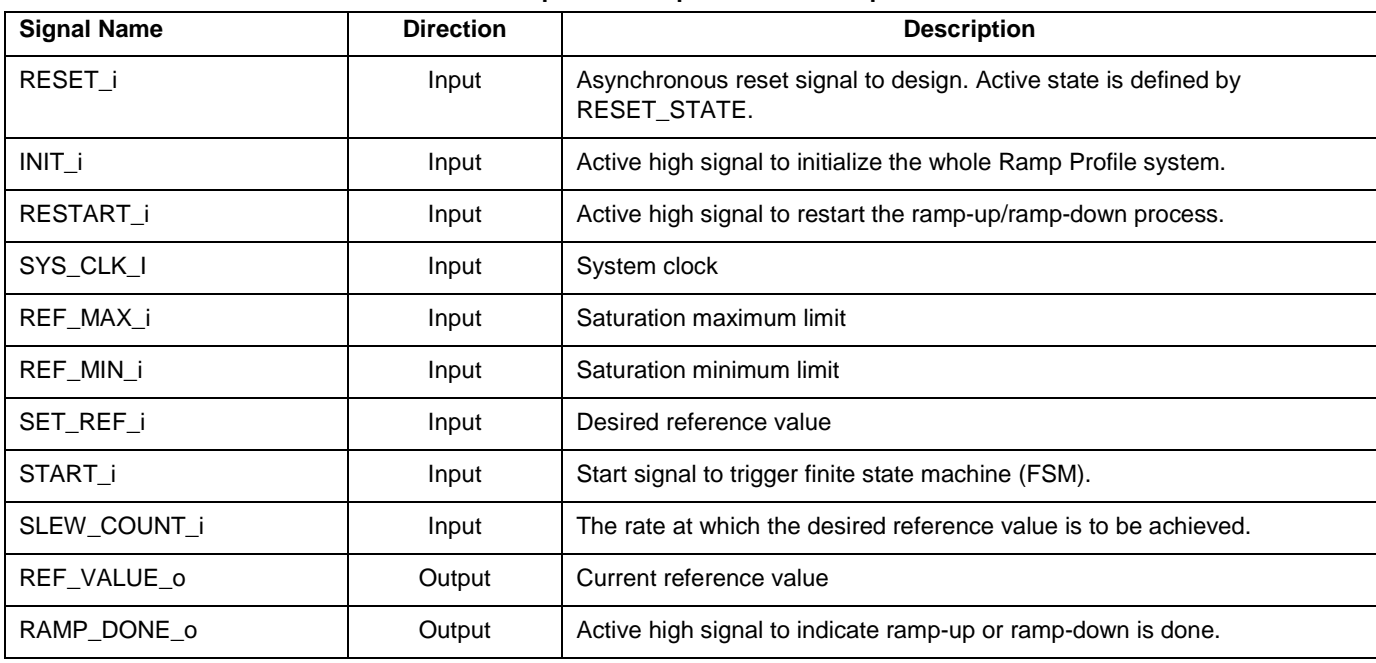

[Table 1](#page-8-2) describes the input and output ports of Ramp Profile block.

#### **Table 1 · Input and Output Ports of Ramp Profile**

### <span id="page-8-1"></span>Configuration Parameters

[Table 2](#page-8-3) describes the configuration parameters used in the hardware implementation of the Ramp Profile. These are generic parameters and can be varied as per the application requirements.

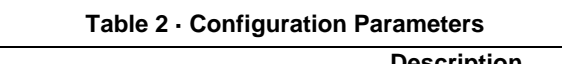

<span id="page-8-3"></span>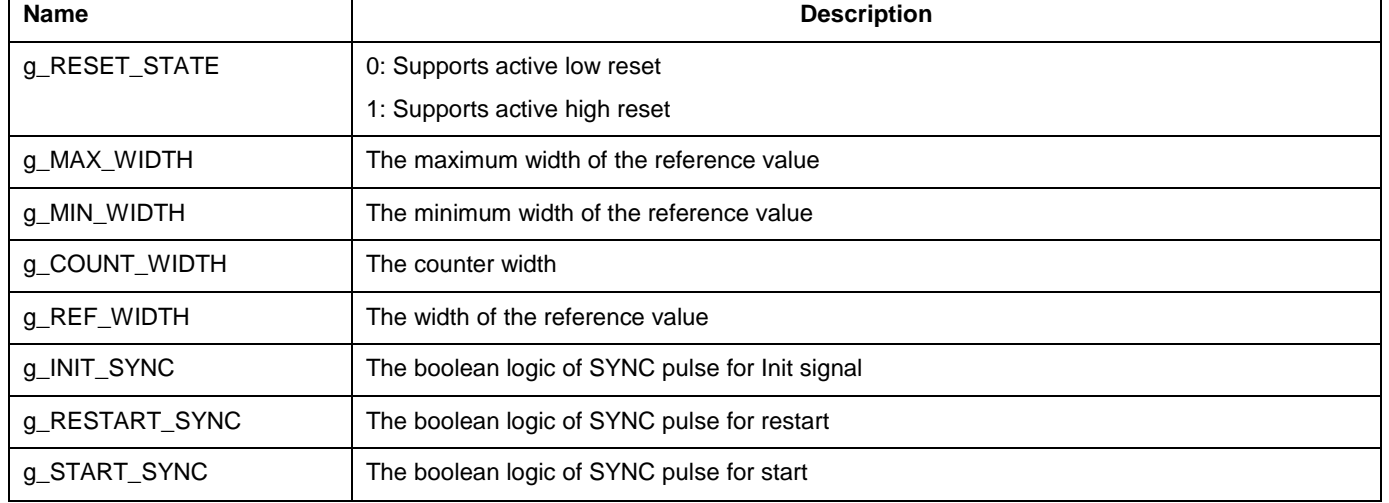

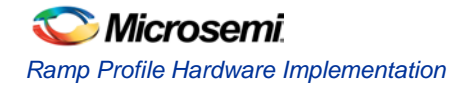

### <span id="page-9-0"></span>FSM Implementation

The FSM of the Ramp Profile in the current implementation has the following states:

- IDLE
- Ramp\_count
- Ramp\_acc
- Ramp\_great or Ramp\_less
- Ramp\_sat
- Ramp\_max or Ramp\_min
- Ramp\_s\_check

The FSM of the Ramp Profile implemented is shown in [Figure 5.](#page-9-1)

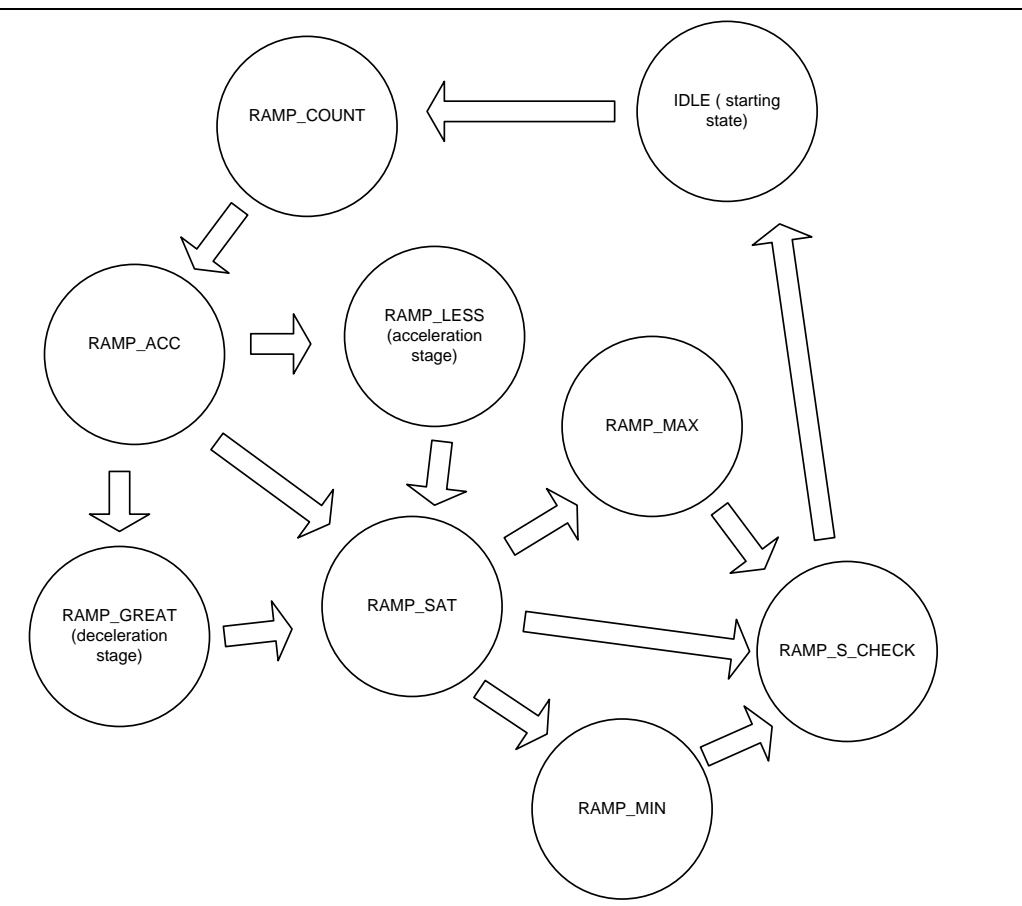

#### **Figure 5 · Ramp Profile FSM**

Note: For the FSM to be triggered, the system must be initialized (the INIT\_i input signal must be made high) and also a rising edge on the start signal must be detected.

<span id="page-9-1"></span>**IDLE state**: The FSM begins from this state. It comes to this state when the system is reset or after the counter variable is incremented (till it reaches the slew count value). In this state, ramp done signal remains low.

**Ramp\_count state**: The counter variable is incremented in this stage in every iteration (triggered by start pulse) until it reaches the slew count value. If the counter (increment\_count) value is less than the slew count value, then FSM goes to the idle state in the next clock cycle or else it moves to the Ramp\_acc state.

**Ramp acc state**: In this state, the current reference value is compared with the set reference value (desired reference value). If it is greater than the set reference value, then FSM moves to the Ramp\_great state. If it is less than the set reference value, then the FSM moves to the Ramp\_less state. In case it is equal to set reference value, then FSM moves to the Ramp\_sat state.

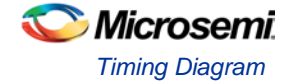

**Ramp\_sat state**: In this state, the current reference value is compared with the set maximum (ref\_max) and minimum (ref\_min) reference values. The current reference value is saturated to the maximum value if it is greater than ref\_max and saturated to the minimum value if it is lesser than ref\_min. If the reference value is within the range of ref\_max and ref\_min values, then the value remains same and the FSM moves to Ramp\_s\_check state in the next clock cycle.

**Ramp\_less state**: In this state, the reference value is incremented by one. This state corresponds to ramp-up or acceleration. The FSM moves to the Ramp\_sat state in the next clock cycle.

**Ramp\_great state**: In this state, the reference value is decremented by one. This state corresponds to ramp-down or deceleration. The FSM moves to the Ramp\_sat state in the next clock cycle.

**Ramp\_s\_check state**: In this state, the ramp done signal is made high (Reflected in the next clock cycle) indicating that the ramping action is performed. The FSM moves to the Idle state in the next clock cycle.

**Ramp\_max state**: The reference value is assigned the ref\_max value in this state. Since the current reference value is greater than the ref max value, it is saturated to this value. In the next clock cycle, the FSM moves to the Ramp\_s\_check state.

**Ramp\_min state**: The reference value is assigned the ref\_min value in this state. Since the current reference value is lesser than the ref\_min value, it is saturated to this value. In the next clock cycle, the FSM moves to the Ramp\_s\_check state.

### <span id="page-10-0"></span>Timing Diagram

The timing waveform of the Ramp profile block is shown in [Figure 6:](#page-10-1)

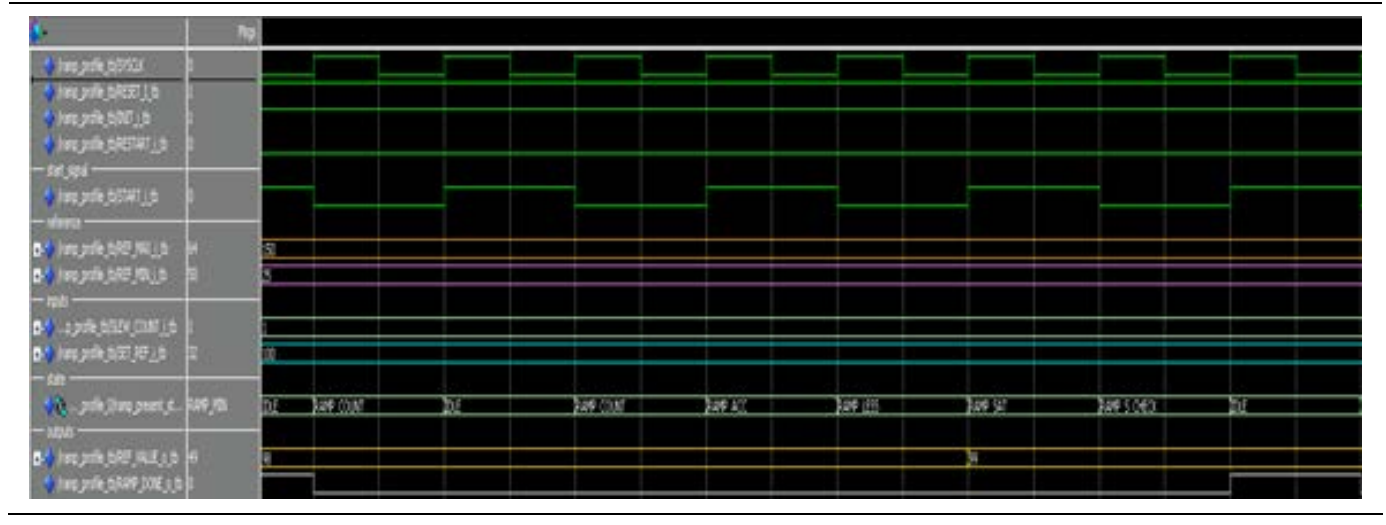

**Figure 6 · Ramp Profile Timing Diagram**

#### <span id="page-10-1"></span>**Color code**:

Orange => ref\_max Purple=> ref\_min  $Cyan \Rightarrow set_ref$ Yellow => ref\_value (current reference value)

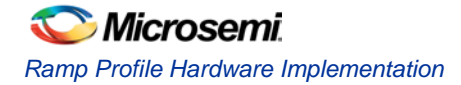

The waveform for ramp-up is shown i[n Figure 7.](#page-11-1)

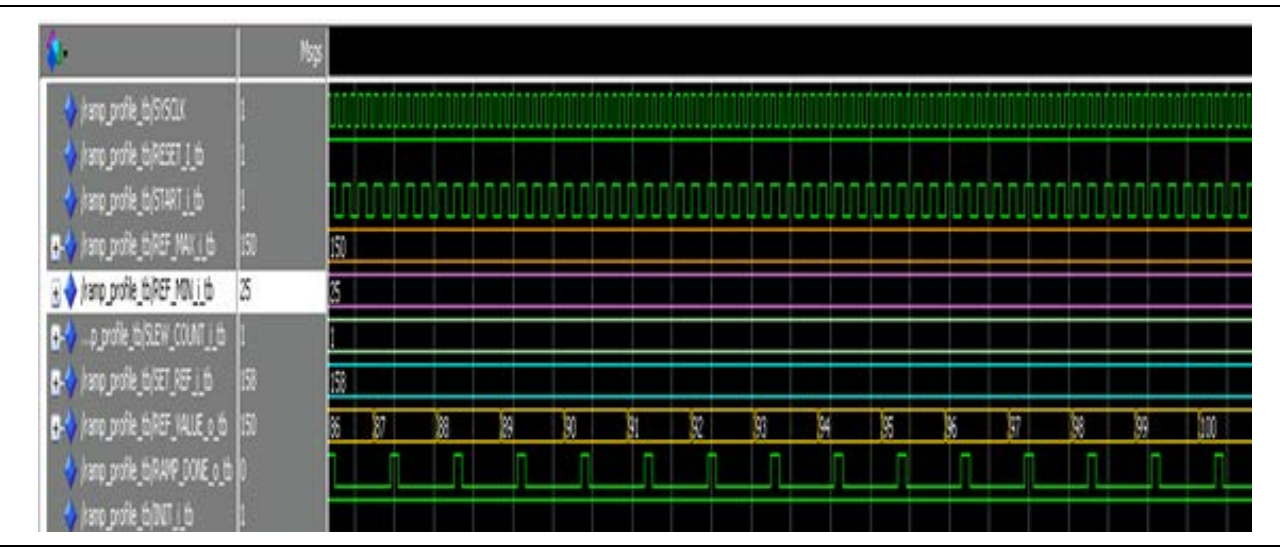

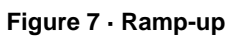

The waveform for ramp-down is shown in [Figure 8.](#page-11-2)

<span id="page-11-1"></span>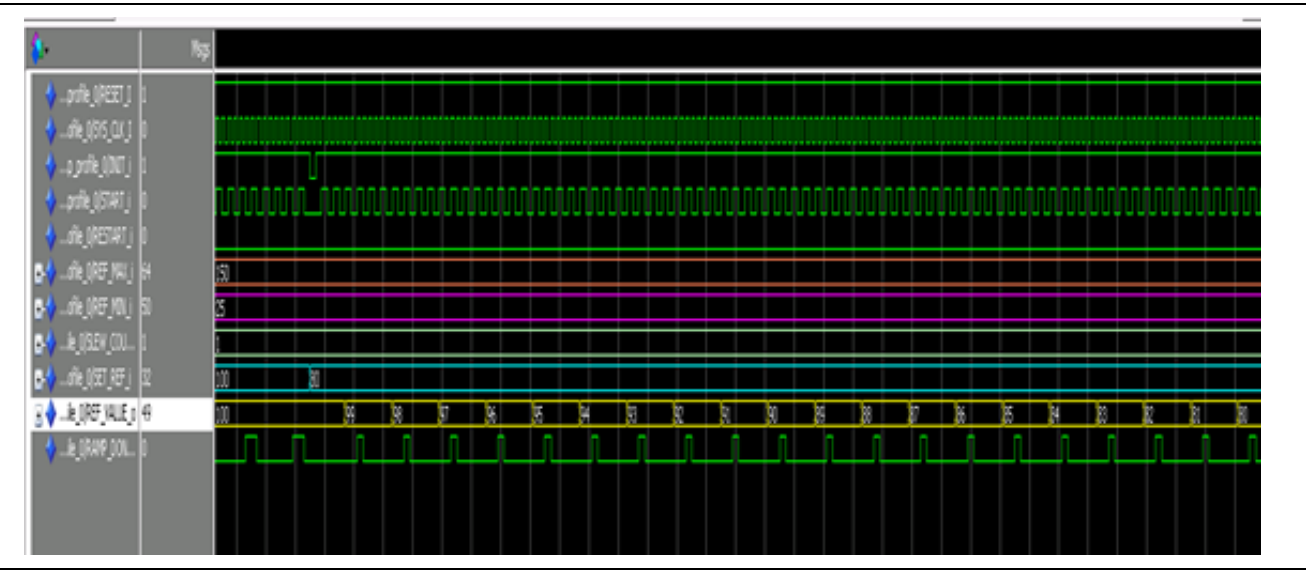

**Figure 8 · Ramp-down**

### <span id="page-11-2"></span><span id="page-11-0"></span>Resource Utilization

The Ramp Profile block is implemented on a SmartFusion2 system-on-chip (SoC) field programmable gate array (FPGA) device. The resource utilization report after synthesis is shown in Table 3.

#### **Table 3 · Resource Utilization of Ramp Profile**

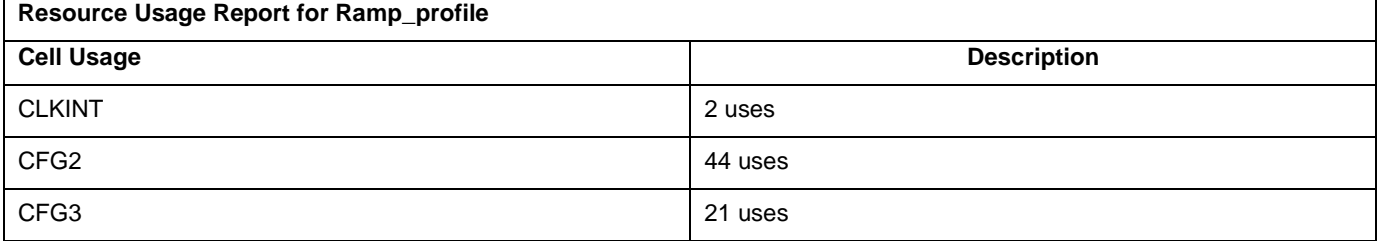

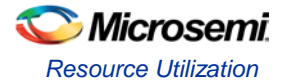

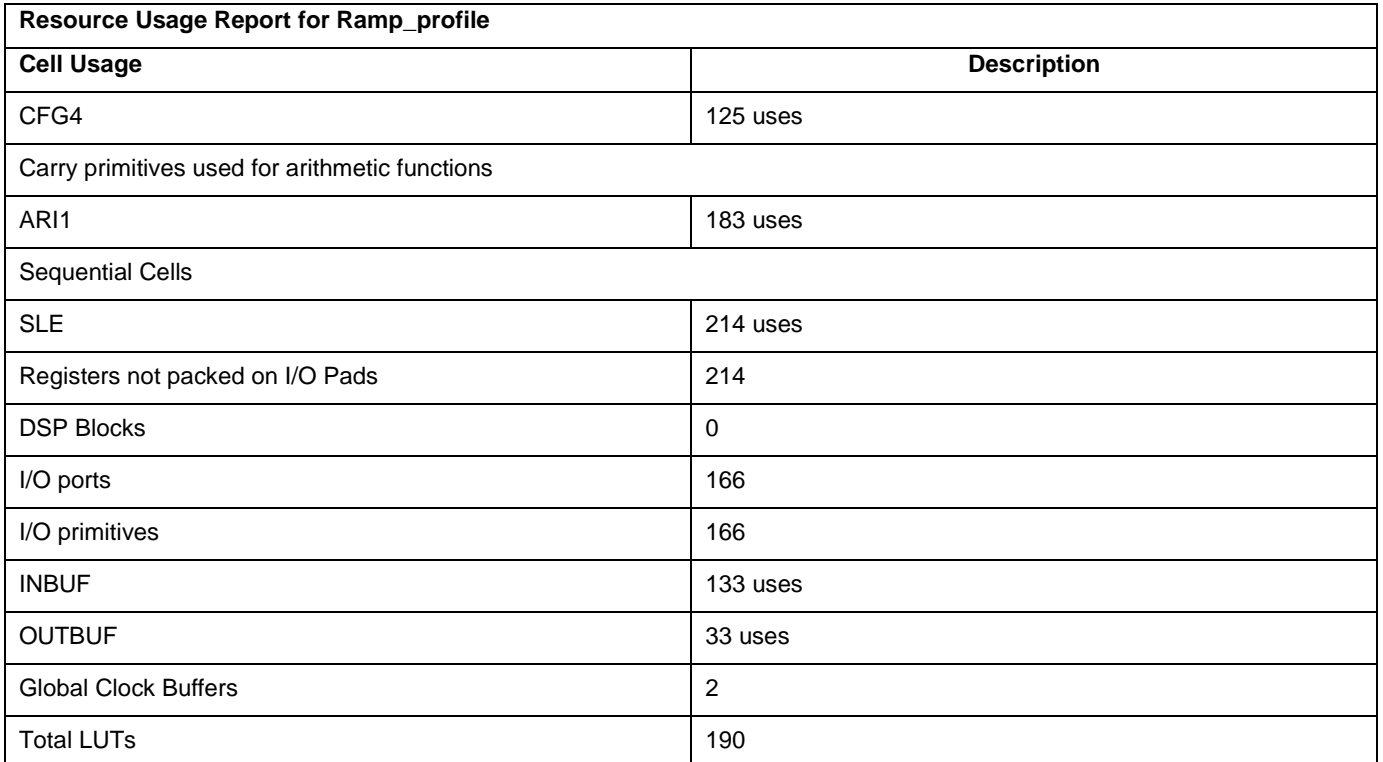

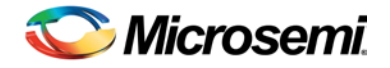

# <span id="page-14-0"></span>Appendix

The entity definition of Ramp Profile block as defined in the source code as follows:

```
ENTITY Ramp_profile IS
GENERIC (
 g_START_SYNC : BOOLEAN := FALSE ;
 g_INIT_SYNC : BOOLEAN := FALSE ;
 g_RESTART_SYNC : BOOLEAN := FALSE ;
 g_RESET_STATE : STD_LOGIC:= '0' ;
 g_MAX_WIDTH : INTEGER := 32 ;
 g_MIN_WIDTH : INTEGER := 32 ;
 g_COUNT_WIDTH : INTEGER := 32 ;
 g_REF_WIDTH : INTEGER := 32
  ) ;
PORT (
 RESET_I : IN STD_LOGIC ;
 SYS CLK I : IN STD LOGIC ;
 INIT_i : IN STD_LOGIC ;
 START_i : IN STD_LOGIC ;
 RESTART_i : IN STD_LOGIC ;
 REF_MAX_i : IN STD_LOGIC_VECTOR((q_MAX_WIDTH-1) downto 0) ;
 REF_MIN_i : IN STD_LOGIC_VECTOR((g_MIN_WIDTH-1) downto 0) ;
 SET_REF_i : IN STD_LOGIC_VECTOR((g_REF_WIDTH-1) downto 0) ;
 SLEW_COUNT_i : IN STD_LOGIC_VECTOR((g_COUNT_WIDTH-1) downto 0) ;
 REF_VALUE_o : OUT STD_LOGIC_VECTOR((g_REF_WIDTH-1) downto 0) ;
 RAMP_DONE_o : OUT STD_LOGIC
) ;
END Ramp_profile;
```
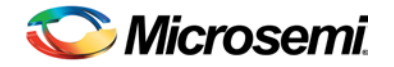

## <span id="page-16-0"></span>Product Support

Microsemi SoC Products Group backs its products with various support services, including Customer Service, Customer Technical Support Center, a website, electronic mail, and worldwide sales offices. This appendix contains information about contacting Microsemi SoC Products Group and using these support services.

#### <span id="page-16-1"></span>Customer Service

Contact Customer Service for non-technical product support, such as product pricing, product upgrades, update information, order status, and authorization.

From North America, call **800.262.1060** From the rest of the world, call **650.318.4460** Fax, from anywhere in the world **408.643.6913**

### <span id="page-16-2"></span>Customer Technical Support Center

Microsemi SoC Products Group staffs its Customer Technical Support Center with highly skilled engineers who can help answer your hardware, software, and design questions about Microsemi SoC Products. The Customer Technical Support Center spends a great deal of time creating application notes, answers to common design cycle questions, documentation of known issues and various FAQs. So, before you contact us, please visit our online resources. It is very likely we have already answered your questions.

#### <span id="page-16-3"></span>Technical Support

Visit the Microsemi SoC Products Group Customer Support website for more information and support [\(http://www.microsemi.com/soc/support/search/default.aspx\)](http://www.microsemi.com/soc/support/search/default.aspx). Many answers available on the searchable web resource include diagrams, illustrations, and links to other resources on website.

#### <span id="page-16-4"></span>**Website**

You can browse a variety of technical and non-technical information on the Microsemi SoC Products Group [home](http://www.microsemi.com/soc)  [page,](http://www.microsemi.com/soc) at [http://www.microsemi.com/soc/.](http://www.microsemi.com/soc/)

### <span id="page-16-5"></span>Contacting the Customer Technical Support Center

Highly skilled engineers staff the Technical Support Center. The Technical Support Center can be contacted by email or through the Microsemi SoC Products Group website.

#### **Email**

You can communicate your technical questions to our email address and receive answers back by email, fax, or phone. Also, if you have design problems, you can email your design files to receive assistance. We constantly monitor the email account throughout the day. When sending your request to us, please be sure to include your full name, company name, and your contact information for efficient processing of your request.

The technical support email address is [soc\\_tech@microsemi.com.](mailto:soc_tech@microsemi.com)

#### **My Cases**

Microsemi SoC Products Group customers may submit and track technical cases online by going to [My Cases.](http://www.microsemi.com/soc/mycases/)

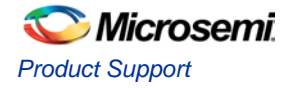

#### **Outside the U.S.**

Customers needing assistance outside the US time zones can either contact technical support via email [\(soc\\_tech@microsemi.com\)](mailto:soc_tech@microsemi.com) or contact a local sales office. [Sales office listings](http://www.microsemi.com/soc/company/contact/default.aspx) can be found a[t](http://www.microsemi.com/soc/company/contact/default.aspx) [www.microsemi.com/soc/company/contact/default.aspx.](http://www.microsemi.com/soc/company/contact/default.aspx)

### <span id="page-17-0"></span>[ITAR Technical Support](http://www.microsemi.com/soc/company/contact/default.aspx#itartechsupport)

For technical support on RH and RT FPGAs that are regulated by International Traffic in Arms Regulations (ITAR), contact us via [soc\\_tech\\_itar@microsemi.com.](mailto:soc_tech_itar@microsemi.com) Alternatively, within [My Cases,](http://www.microsemi.com/mycases/) select **Yes** in the ITAR drop-down list. a complete list of [ITAR](http://www.microsemi.com/soc/ITAR/)-regulated Microsemi FPGAs, visit the ITAR web page.

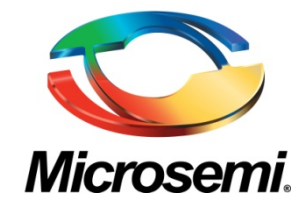

**Microsemi Corporate Headquarters** One Enterprise, Aliso Viejo CA 92656 USA Within the USA: +1 (949) 380-6100 Sales: +1 (949) 380-6136 Fax: +1 (949) 215-4996

Microsemi Corporation (NASDAQ: MSCC) offers a comprehensive portfolio of semiconductor solutions for: aerospace, defense and security; enterprise and communications; and industrial and alternative energy markets. Products include high-performance, high-reliability analog and RF devices, mixed signal and RF integrated circuits, customizable SoCs, FPGAs, and complete subsystems. Microsemi is headquartered in Aliso Viejo, Calif. Learn more at **[www.microsemi.com](http://www.microsemi.com/)**.

© 2013 Microsemi Corporation. All rights reserved. Microsemi and the Microsemi logo are trademarks of Microsemi Corporation. All other trademarks and service marks are the property of their respective owners.